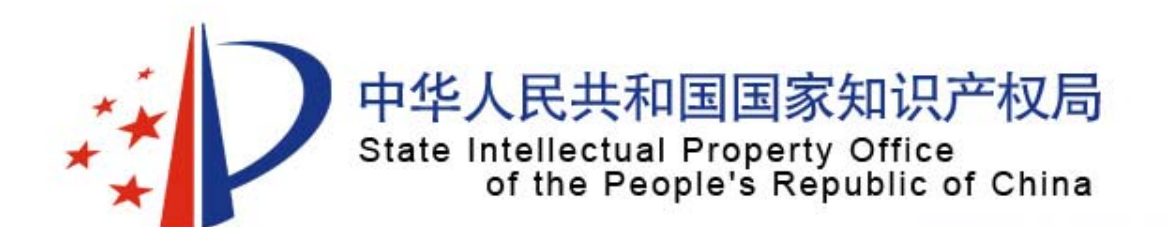

# **Epoque**检索系统

# 医药部药物制剂处 医药部药物制剂处 张婷 张婷

www.sipo.gov.cn

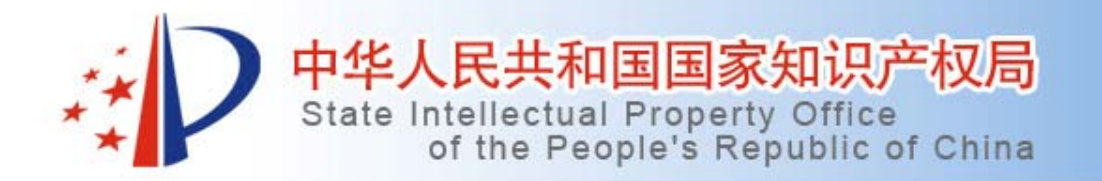

提纲

• 第1节: epoque系统简介 • 第2节:重点介绍该系统中的internal功能和 viewer浏览器 •第3节:具体检索案例

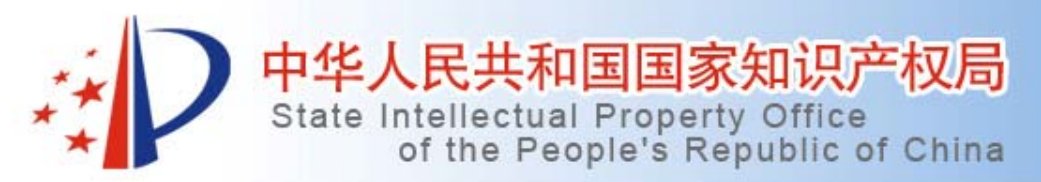

- •1.系统介绍
- • 该系统是我专利局从欧专局引进的适合审 查员检索工作的计算机系统。该系统还可 以获得一部分专利的全文,有的全文是文 本形式,有的是扫描形式。
- •该系统有许多对话界面,主菜单包括:

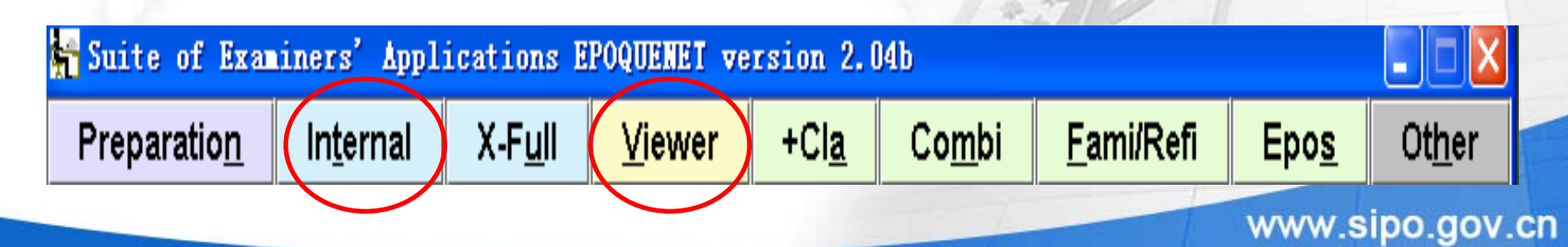

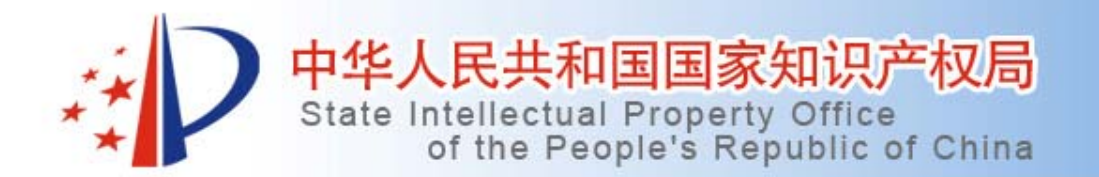

• 菜单上的其余选项都只是一种功能集合, 是基于internal的为实现一定目标而设立的 快捷程序,大多可以通过internal中的指令 检索实现。

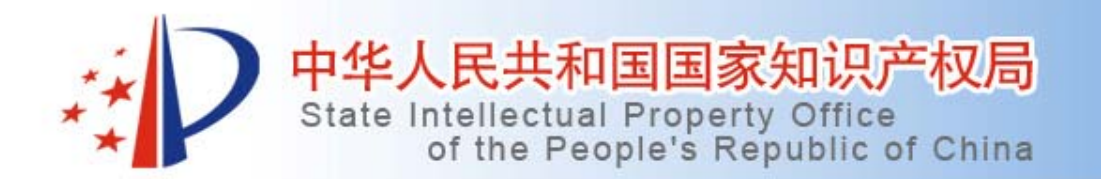

- •2.各选项的简介
- • Internal:该选项最为重要和常用,后面会 详细介绍其各种常用命令和使用方法。该 选项进入后,里面包括47个数据库,以各 种索引方式,涵盖了ep,us,jp,wo等等多个 国家和地区的专利,其中常用的数据库 有:wpi,epodoc,txtus1,txtwo1等等。

File Edit PDB X-File Options Help

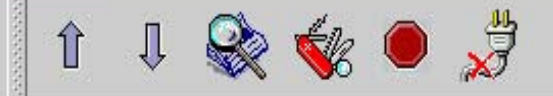

### .. FILE / .. INFO / .. HELP

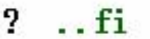

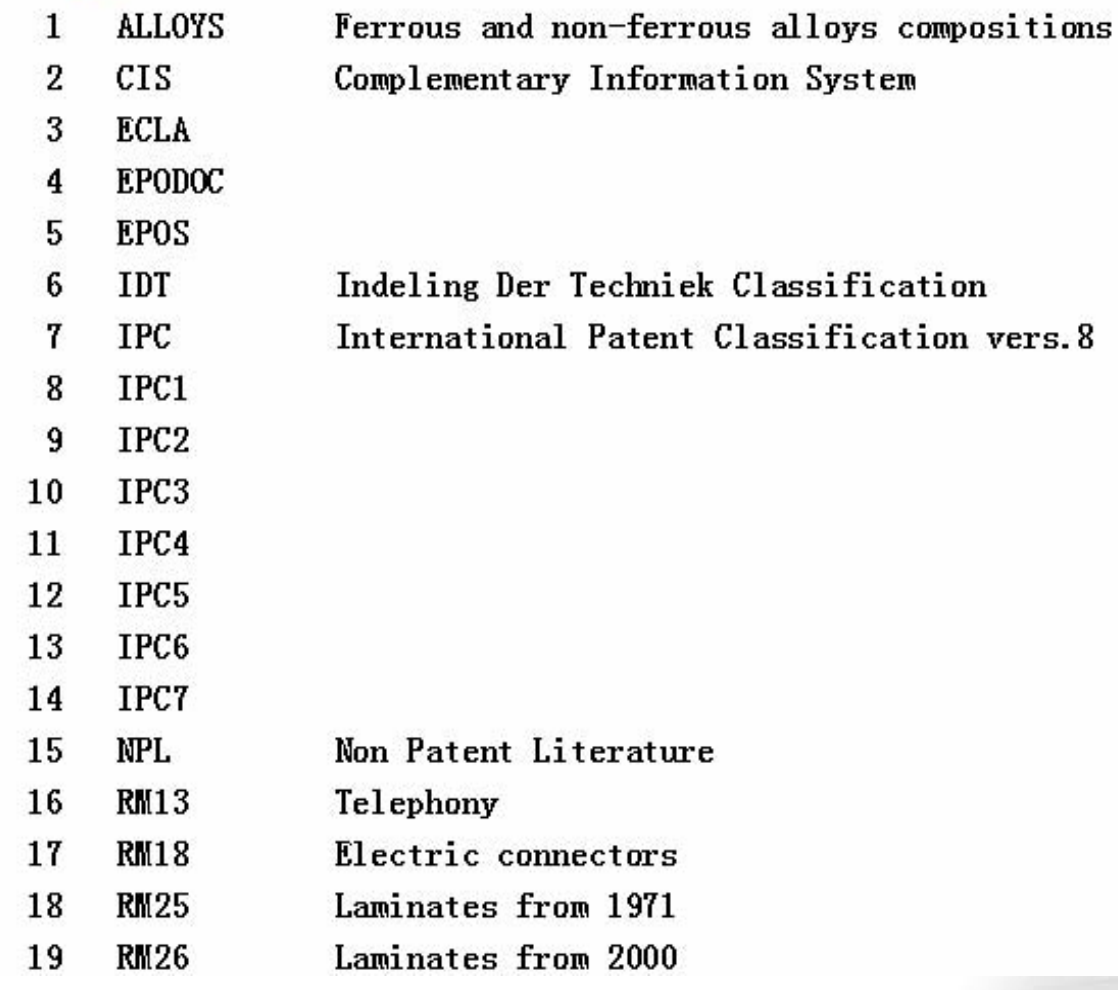

www.sipo.gov.cn

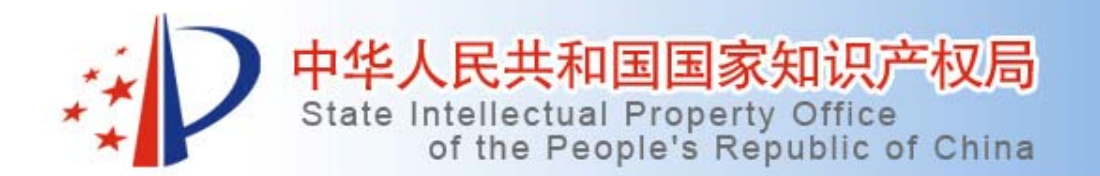

• Viewer浏览器:它就像一台电视机,将选 中的"节目"(即检索到的文献)以图文并茂 的形式呈现出来,包括它的公开号、申请 人、题目、摘要、附图、全文等。

Edit Consultation Document Options Help

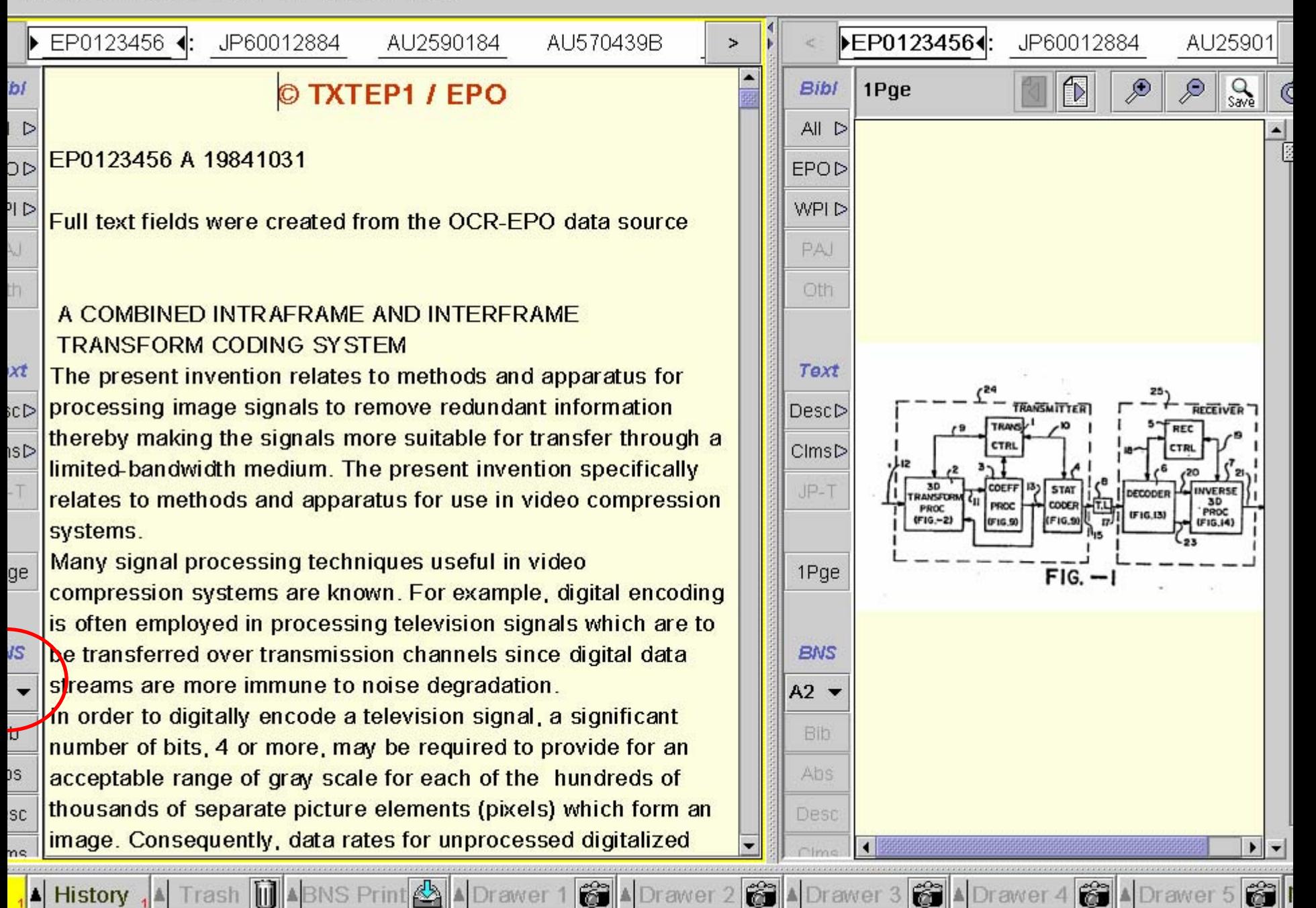

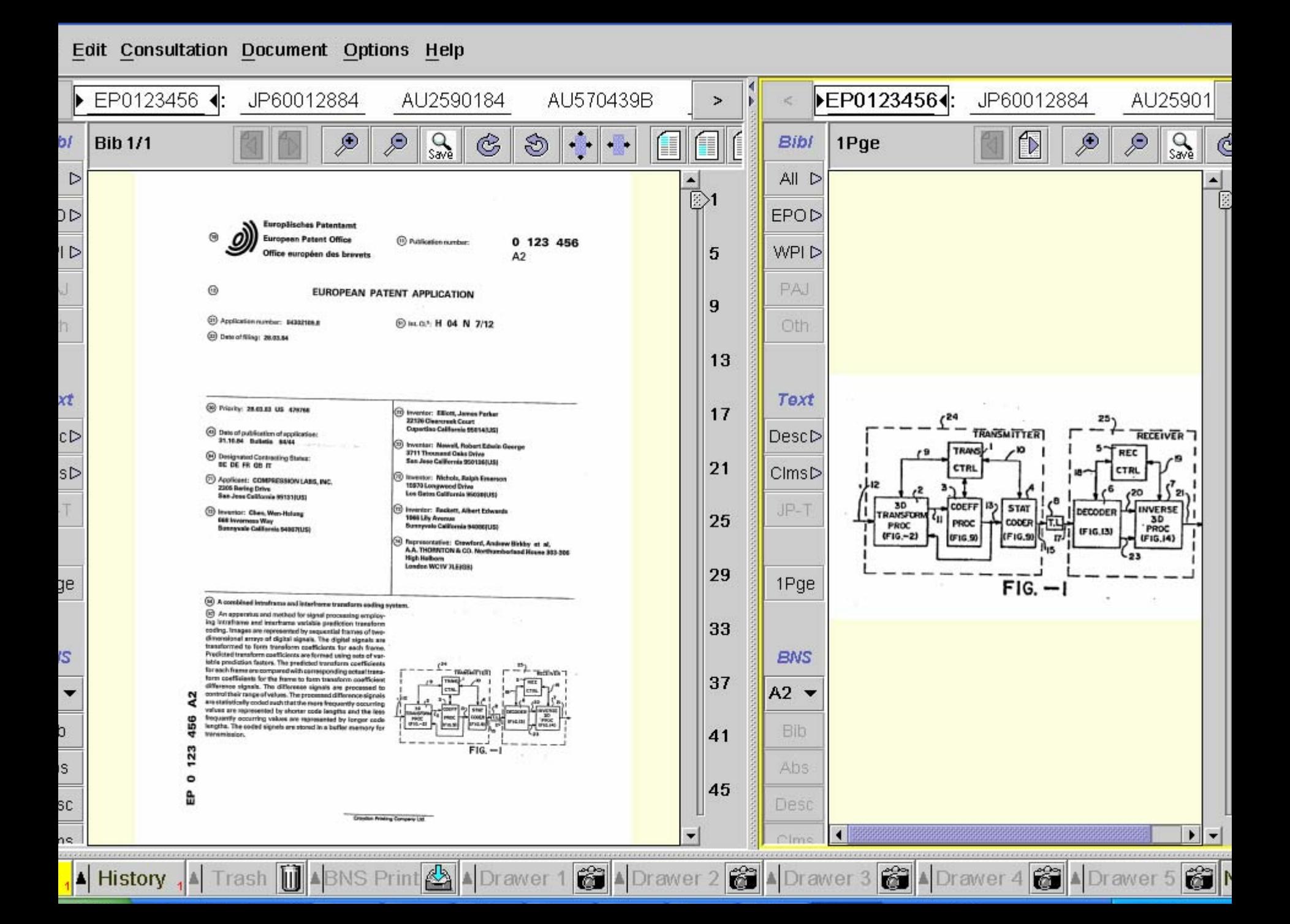

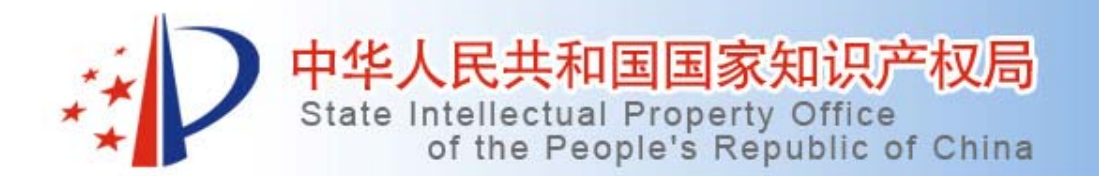

• 3.fami/refi:该选项进入后,可以给出某个专 利文献的同族专利、分类、引用的对比文 件等信息。

 $\frac{1}{2}$ ↑↓ 点●

Edit Options Help

### MI of wo2005092309 Document (with National Classes) .<br>केन्द्रियांच्या क्रियांच्या क्रियांच्या क्रियांच्या क्रियांच्या क्रियांच्या क्रियांच्या क्रियांच्या क्रियांच्य

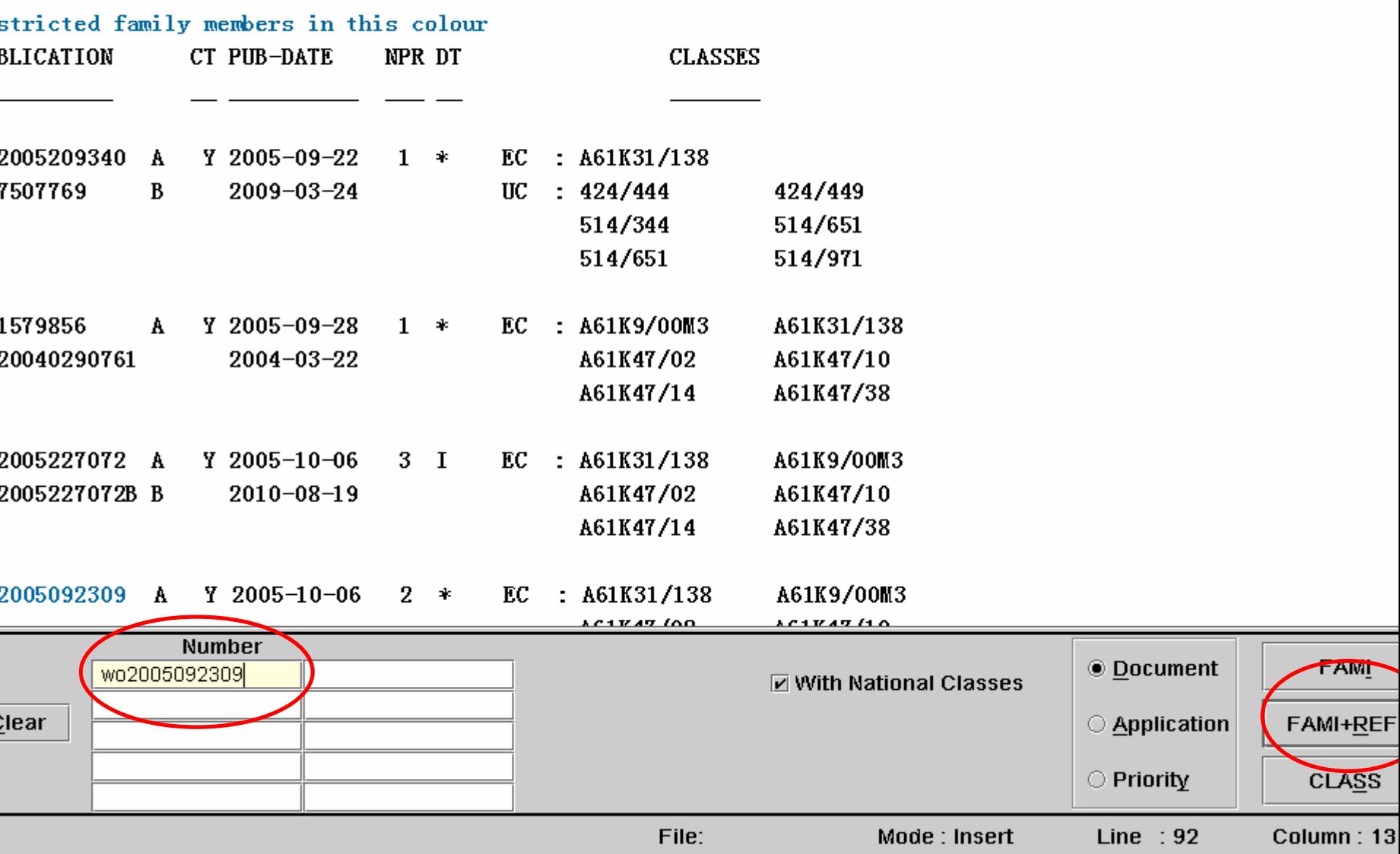

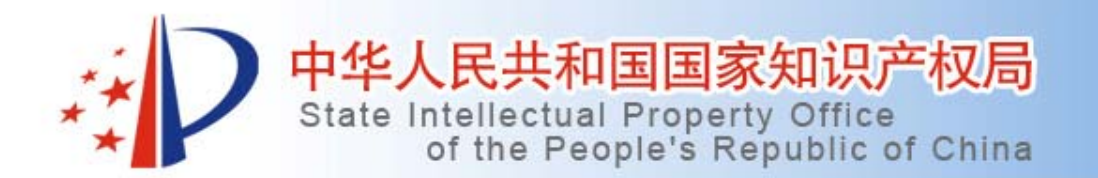

• 4.+CLA:进入该选项,即进入了ECLA分 类,在输入ECLA分类号后,即可查看该分 类号的含义,以及更为上位的分类或者相 邻的分类。

#### **Edit Options Help**

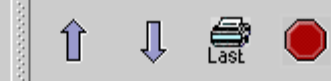

LA of a61k31 Lower and higher 

1K31/00

(35783) Medicinal preparations containing organic active ingredients **IN: Notes** 

> In groups A61K31/00 to A61K45/00 it is desirable to add the indexing codes relating to individual components of a substance. The indexing codes, which are chosen from the said groups should be linked. After the notation of groups A61K31/00 to A61K45/00 and separated therefrom by a + sign the notation M may be added to indicate a mixture of active ingredients.

Computer searches based on the indexing codes mentioned in the note above are only possible in the C.I.S. database

1

[N: Notes

In the preparation of new organic compounds and their use in medicinal preparations, classification is only made in the relevant subclasses CO7C to CO7J according to the type of compound. However, the

inventions dealing with medicinal preparations containing at least two

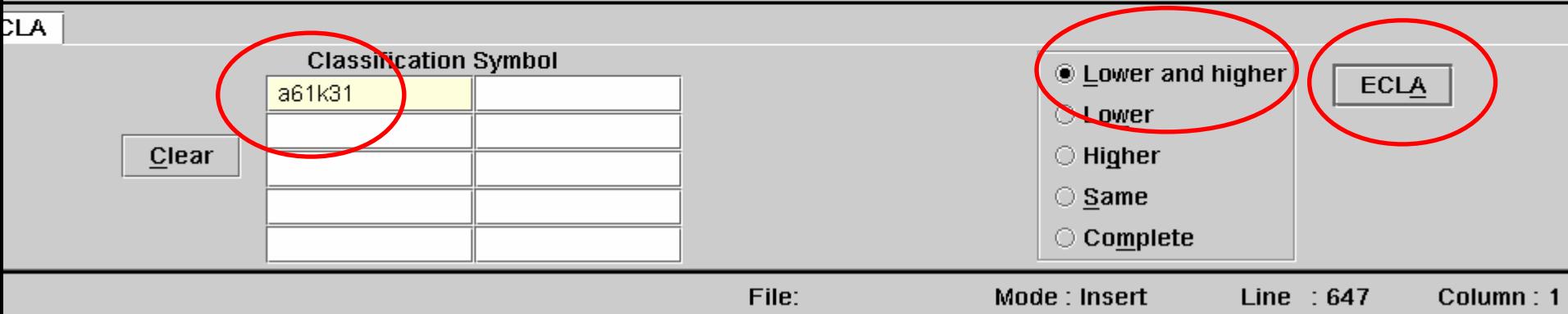

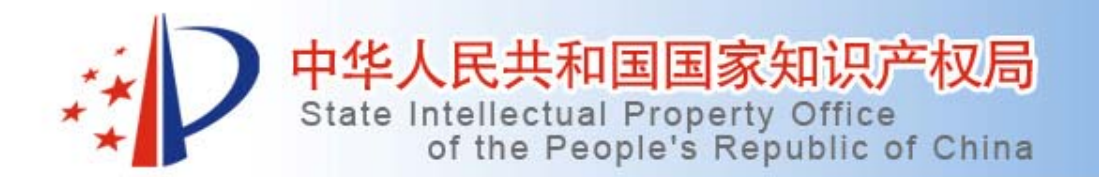

• 5.epos:其表示EPO synonyms,是EPO同义 词数据库,功能键epos给出了直接进入epo 同义词数据库的一个入口。其作用在于, 查找检索词的同义词和相关词。

Edit Options Help

POS of drug .<br>Spisopolitička planija skaljenija i politička

N

I<br>Y

Ξ

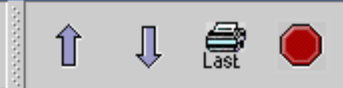

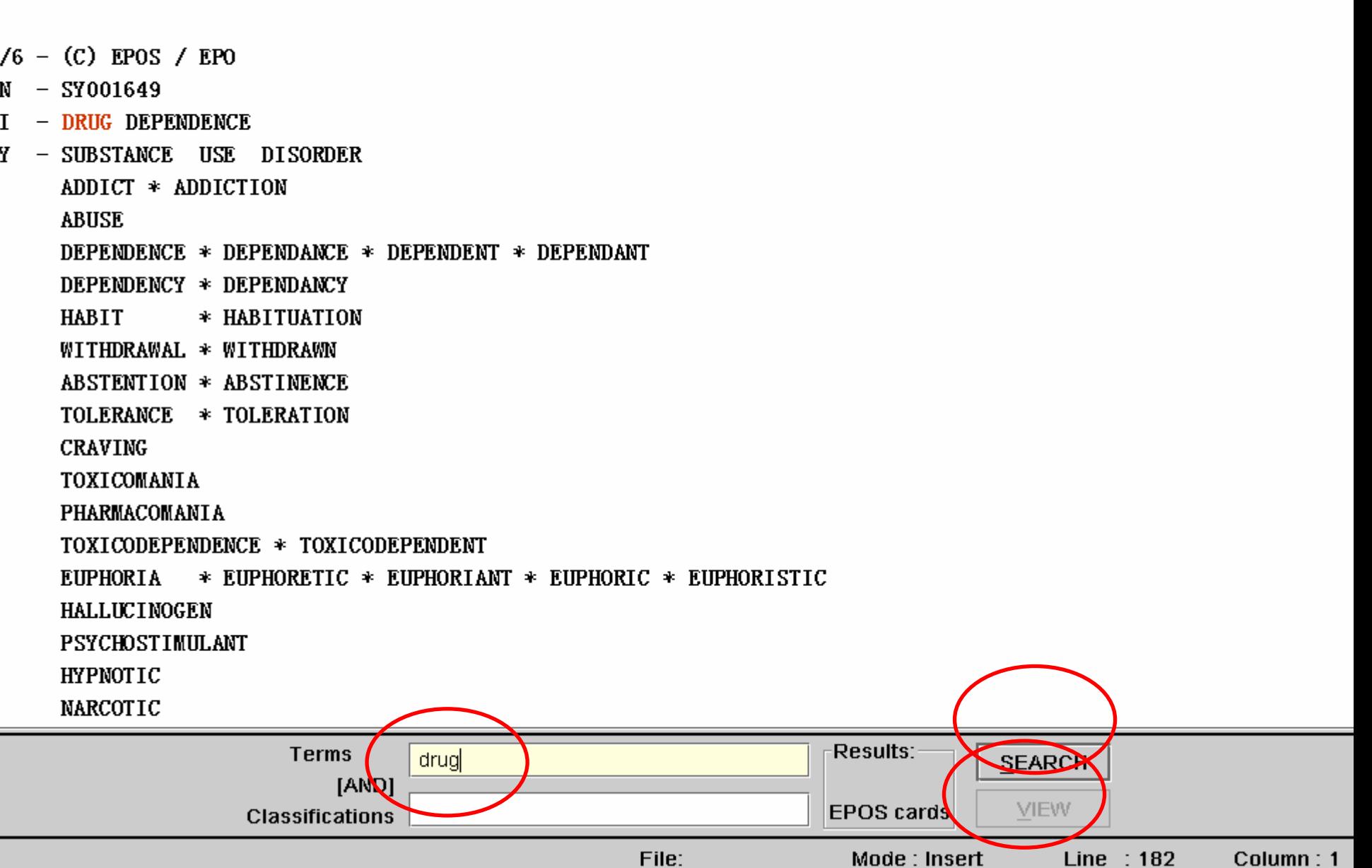

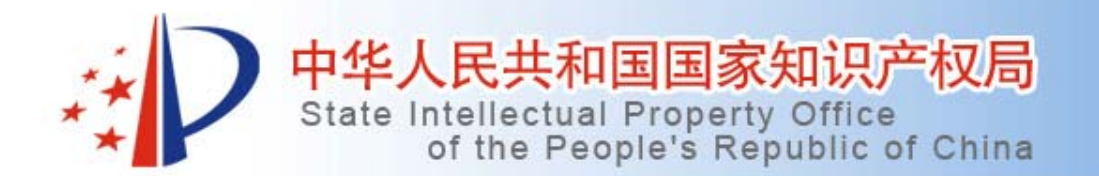

• 6.preparation:进入该选项后,可以创建, 编辑,查阅那些能一起执行的命令组。

### i wpi $\not\!\!\!\!\!\nu$

```
and alarm and radio
```

```
r m1; ...mem m1 /pn rk 1]
```

```
i epodoc|
```

```
/pn /al|
```

```
ems m2 /ec; ..li m2 |
```
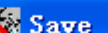

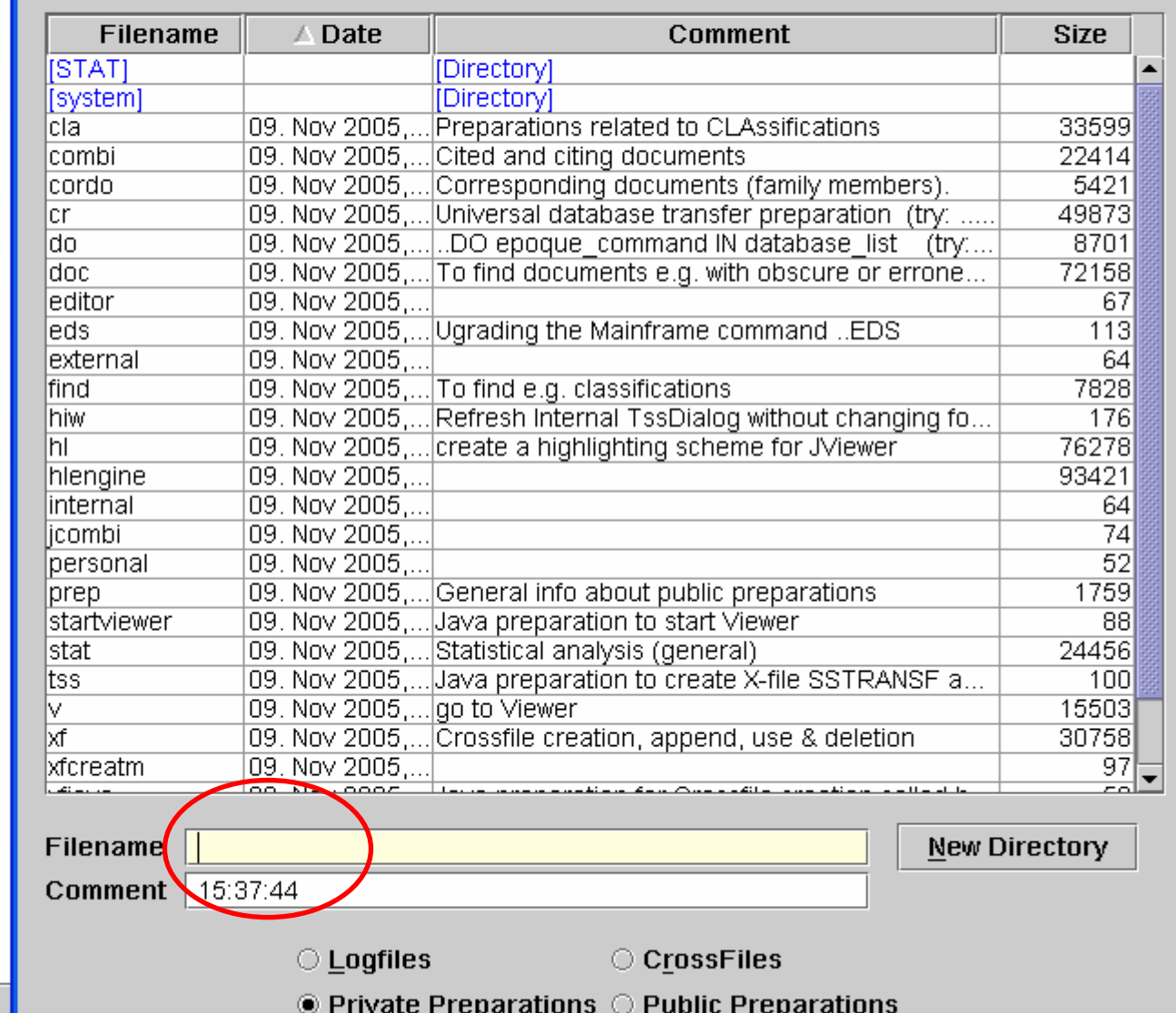

×

EMI

 $\overline{\mathbf{3}}$ 

lected file: ECLA

arch statement 1:

..fi wpi

lected file: WPI

l rights reserved. No part of this reproduced or transmitted, in am y means, or stored in any retrieva y nature, without the prior writte DERWENT PUBLICATIONS LIMITED, (C)

 $arch$  statement  $1$ 

ep123456/pn

SS 1: Results 1

arch statement 2

Help

 $F<sub>2</sub>$ 

F<sub>3</sub>

F4

#### List of preparations

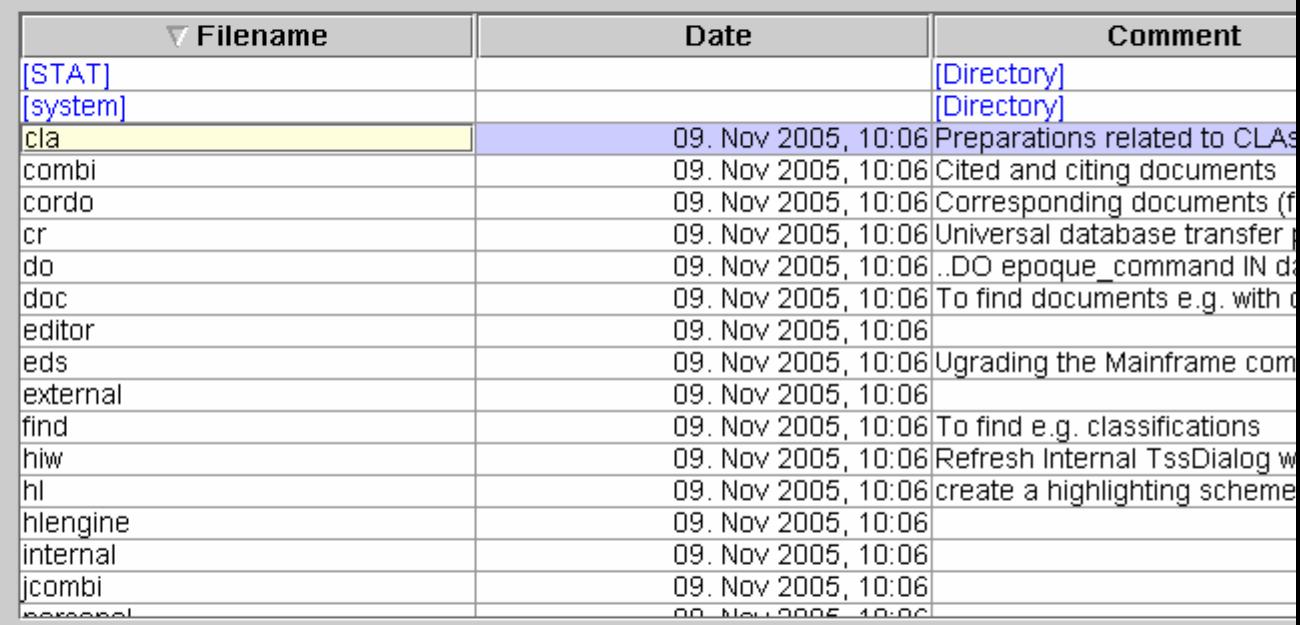

seconds

 $\hat{\mathbb{I}}$ 

⇩

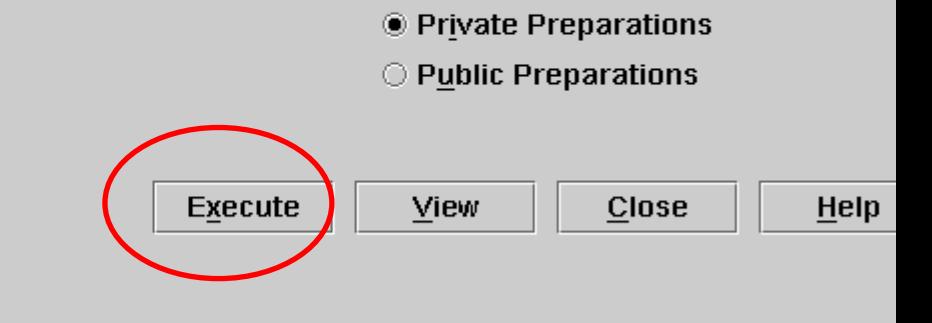

 $\sqrt{\frac{44}{3}}$ 

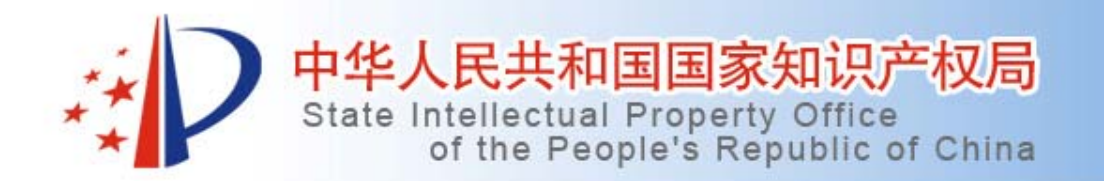

- 1.internal
- •(1)其中的常用数据库简介:
- • Wpi:该数据库收集了最早为1963年的约40个国家 和组织的专利文献。
- • 优点:文献的标题和文摘都由文献工作人员重新 改写过,所以用词规范,技术内容丰富,适合用 关键词来检索。另外,有公司代码字段cpy,对于 大型正规公司,可以用公司代码来统一检索。

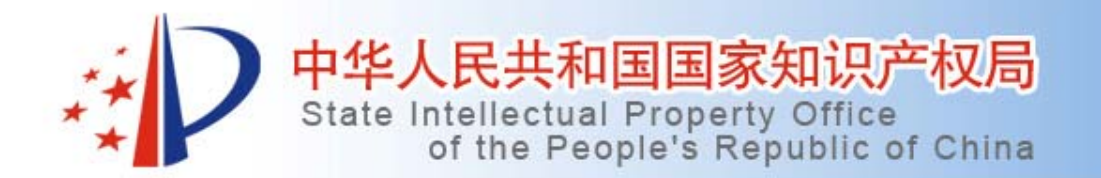

• Wpi库的缺点:没有对IPC分类号重新进行 分类,而是使用各国专利局给出的IPC分类 号,因此,使用IPC分类号进行检索时,会 受不同国家专利局分类习惯的影响而使检 索结果不太好,尤其是美国文献。 •Wpi中的常用字段: PN,PA,TI,KW,CPY,IC,

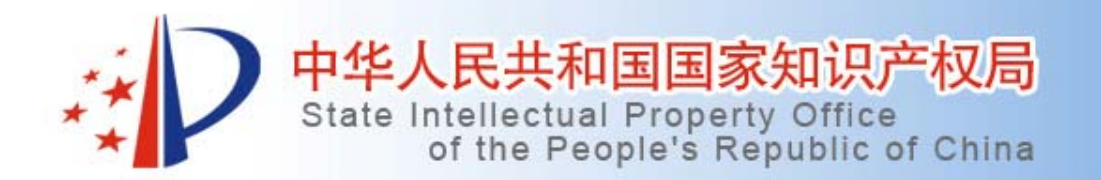

- • Epodoc:它收集了某些国家和组织的所有专利文 献,它收集的国家虽然不如wpi库多,但每个国家 的文献收集的年代较早,数量较全,比如日本和 中国的文献比wpi多。
- • 优点:包含了丰富的分类信息,例如ec、uc等, 可以根据文献的特点进行针对性检索;还收集了 申请人的引用文献,国际检索报告和初审报告中 的文献,审查时的文献等,适合追踪检索。

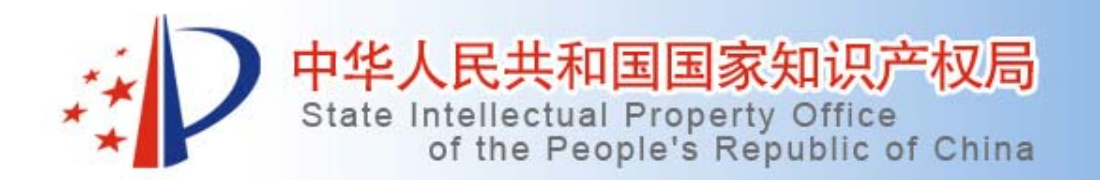

• Epodoc的缺点:其中的文献标题和摘要基 本上是申请人撰写的,用词会因为申请人 的不同而不规范,技术信息含量也会参差 不齐,甚至很多文献没有标题和摘要信息。 • Epodoc中的常用字段: PN,PA,TI,KW,EC,UC,PD

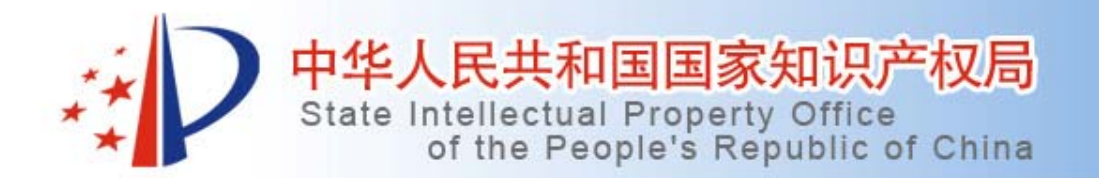

- • (2)数据编辑方式和字段:进入internal 后,其中各数据库中的数据编辑方式类 似,即将每一条专利信息中的相应项目编 入相应的字段中。
- ••比如: ep123456这个专利

Edit PDB X-File Options Help

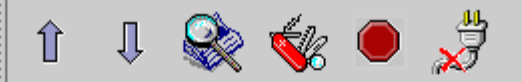

#### $ep123456/pn$

\* SS 1: Results 1

earch statement 2

### $\ldots$ li

- $(1 C)$  WPI / Thomson
- $\sqrt{$  1984-271389 [44]
- P. EP19840302109 19840328; JP19840060489 19840328
- R WS19830479766 19830328

- Combined intra-frame and inter-frame transform coding system transmitting high quality video images over limited bandwidth medium

- # COMBINATION INTRA FRAME INTER TRANSFORM CODE SYSTEM TRANSMIT HIGH QUALITY VIDEO IMAGE LIMIT BANDWIDTH MEDIUM
- (COMP-N) COMPRESSION LABS INC

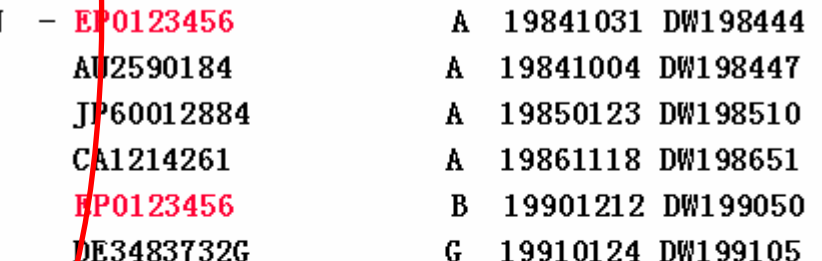

CAI-<mark>/</mark>B25J1/06; G06T9/00; H03M7/30; H04B14/06; H04N7/30; H04N7/32; H04N7/50

CCI/B25J1/00; GO6T9/00; HO3M7/30; HO4B14/02; HO4N7/30; HO4N7/32; HO4N7/50

The images are defined by a sequence of frames where each frame

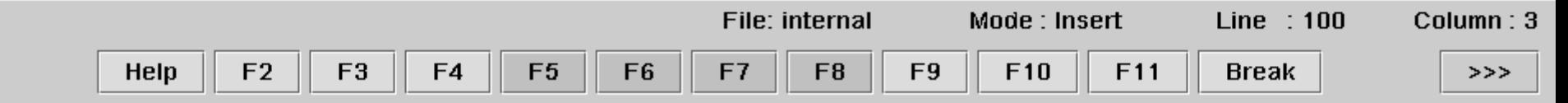

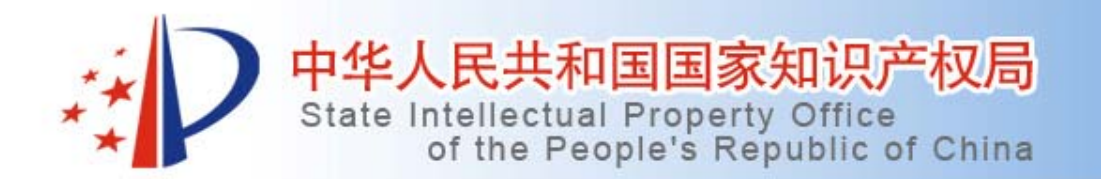

- •(3)常用命令
- • 进入internal:在菜单上,点击internal,出对 话框,输入用户名和密码,进入internal. •查阅所有的数据库:..fi
- •进入所需的数据库:..fi wpi(epodoc等等)
- • 进入数据库后查阅其所有的索引和说明: • $\ldots$ ind $(\text{ex})$

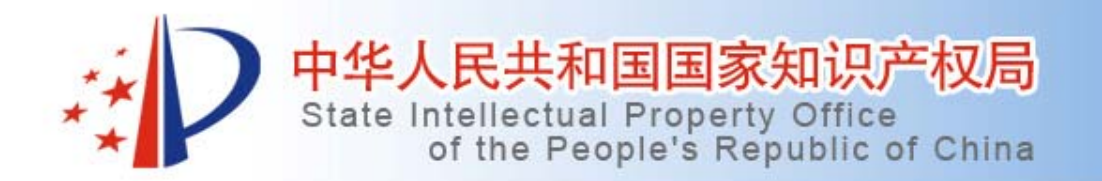

- •· 输入检索词: aspirin/bi或者直接输入aspirin, 因为bi为默认字段。
- A61k31/ic, smith/pa
- •布尔算符:and or not
- •临近算符:<sup>w</sup>,nw,=nw,d,nd,=nd
- • 截词符:?表示0-1个字母,#代表一个字 母,+代表任意个字母。

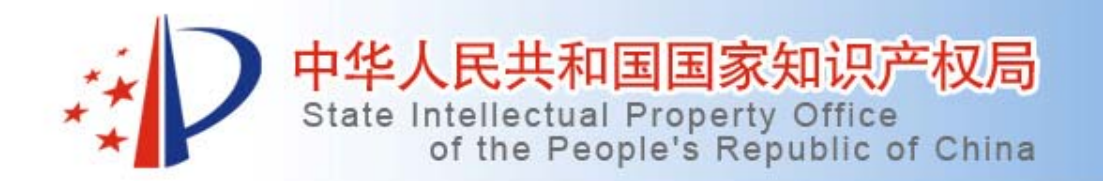

- • 关系算符:只有日期型和数字型的字段可 用该算符, =、<、>、<=、>=、:
- •● 例如: pd=1987-10-20,pd<1997,pd>1993-12,pd=1994-01:1994-08
- •算符的组合使用:

•

• (tin? or can?) and beverage

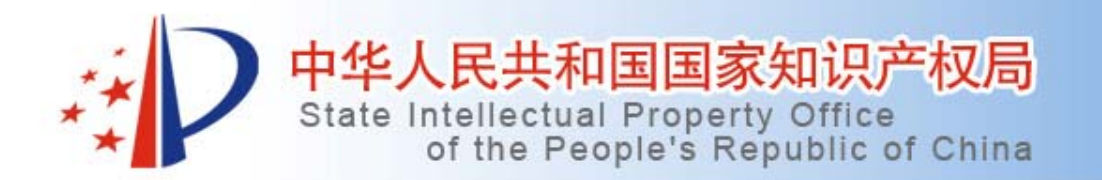

- •..hi(story) 查看检索历史
- •..li(st) 查看最后一个检索式的全部结果。
- •..lim 3 将接下来的检索限定到检索式3里。
- ..unlim 解除最近一次的限制,..lim all解除所有限 制。
- •..br ss 5 2显示检索式5的第2条记录
- •..er all/..er 3-6 删除全部检索式/第3-6个检索式。
- •..fam ss 3/..fam ep930115910/ap 查找同族专利。

Edit PDB X-File Options Help

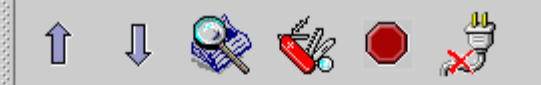

..fi wpi

elected file: WPI

1 rights reserved. No part of this database may ereproduced or transmitted, in any form or by y means, or stored in any retrieval system of y nature, without the prior written permission F DERWENT PUBLICATIONS LIMITED, (C)1990.

 $arch$  statement  $1$ 

#### aspirin

SS 1: Results 4.173

arch statement 2

#### pd<1997

SS 2: Results 7.582.616

arch statement 3

#### 1 and 2

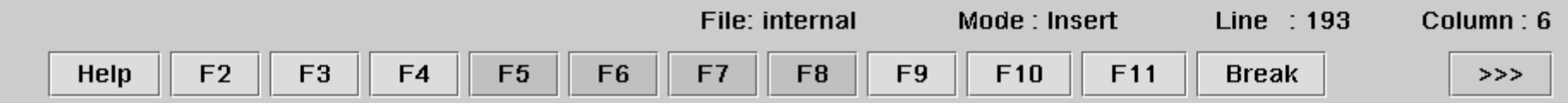

Edit PDB X-File Options Help

**SANASAS** Ⅱ&☆● 岁  $\hat{\mathbb{I}}$ 

earch statement 3

1 and 2 **SS 3: Results 845** 

earch statement 4

..his

ile : WPI

S Results 4173 **ASPIRIN** 7582616 2 PD<1997 3 845 1 AND 2

earch statement 4

 $\ldots$ lim 3 \* SS 4: Results 845 earch limited to 845 documents imitation starting with SS 4

earch statement 5

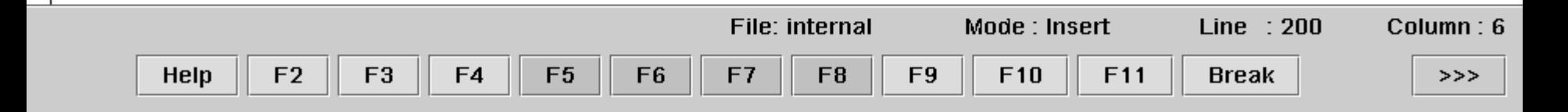

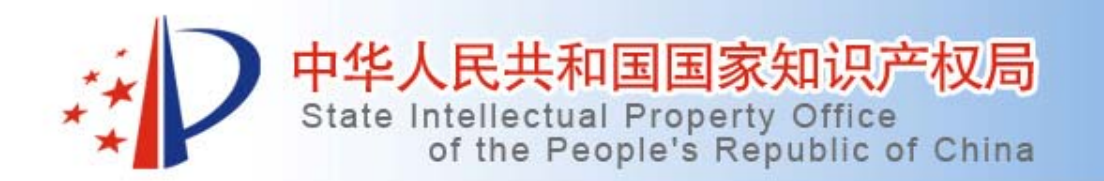

- 2.viewer
- • 如何在internal中检索完后,将检索结果导 <sup>入</sup>viewer中进行浏览:
- • 两种方法:直接在菜单中进入viewer,然后 在对话框中输入专利号。
- •或者点击internal界面的右上角的图标,

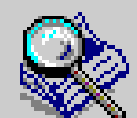

•即可选择将某个检索结果导入viewer:

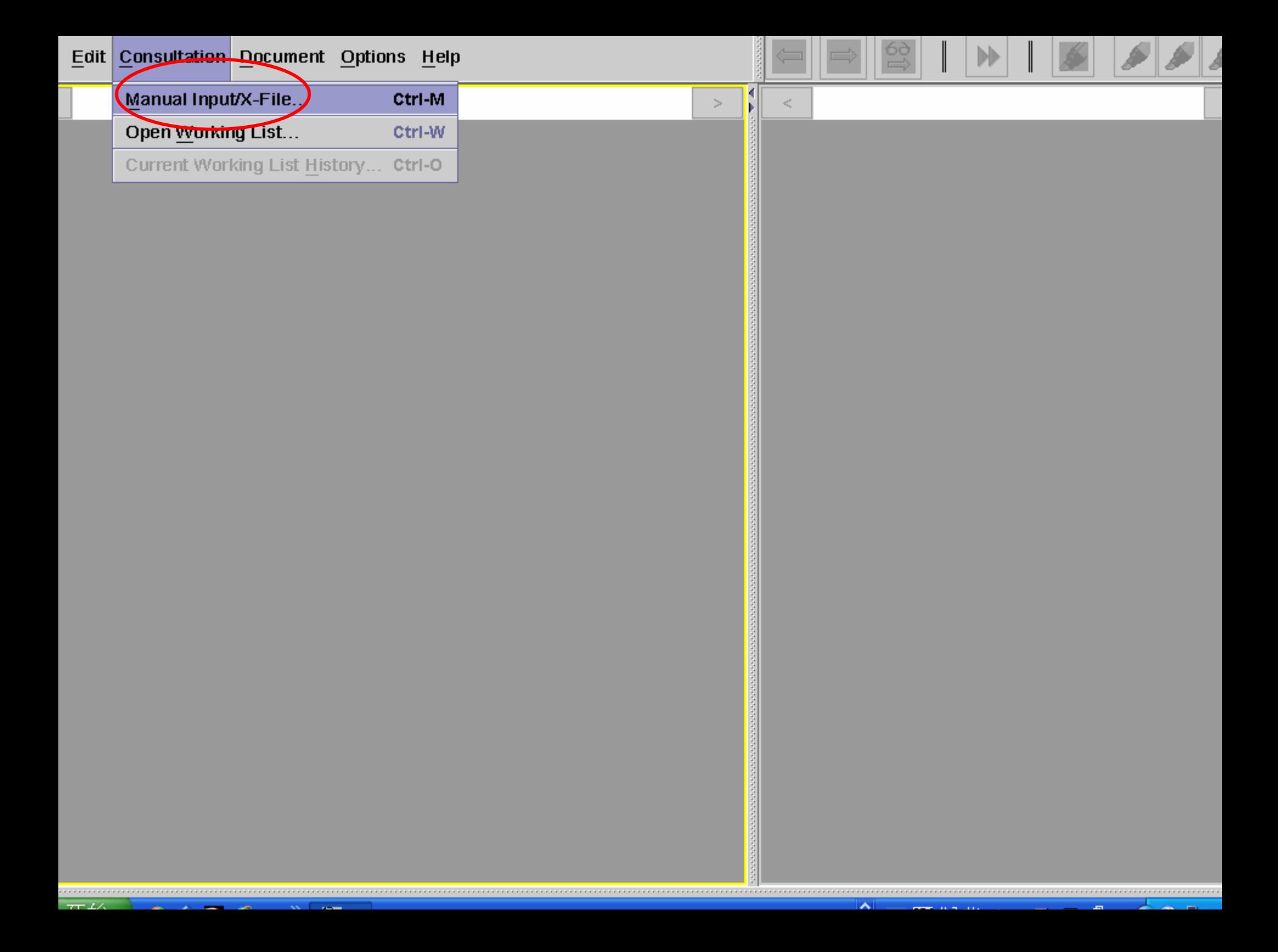

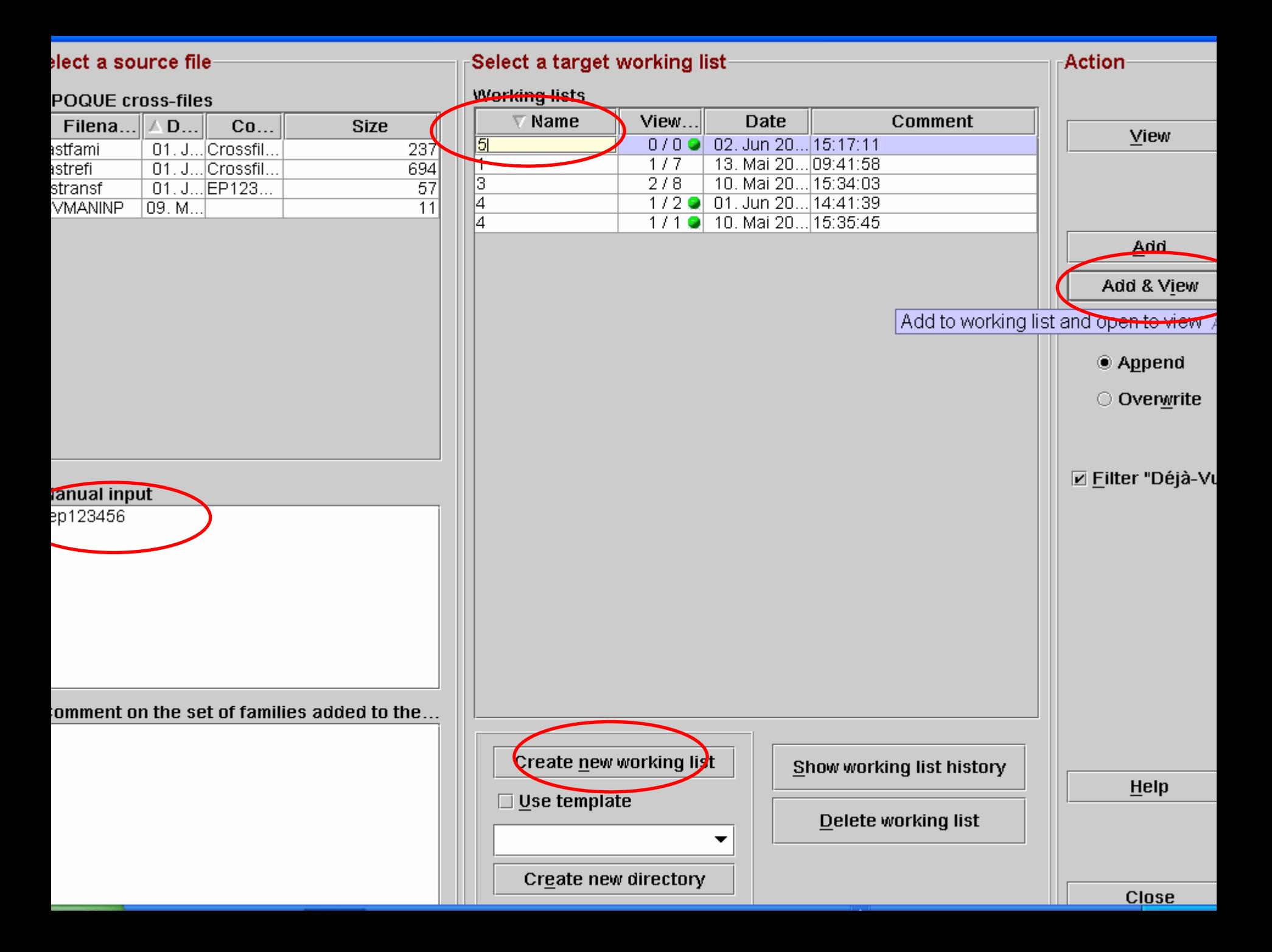

Edit PDB X-File Options Help

earch statement 2

#### ..fi epodoc

elected file: EPODOC

earch statement 1

#### aspirin

\* SS 1: Results 1.812

earch statement 2

#### $pd=1987$

\* SS 2: Results 1.162.241

earch statement 3

 $1$  and  $2$ SS 3: Results 23

earch statement 4

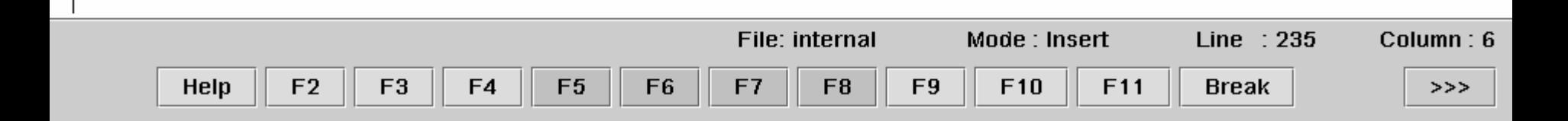

2222223

 $\hat{\mathbb{I}}$ 

 $\mathbf{\hat{x}} \bullet \mathbf{\hat{z}}$ 

 $\mathbb{R}$ 

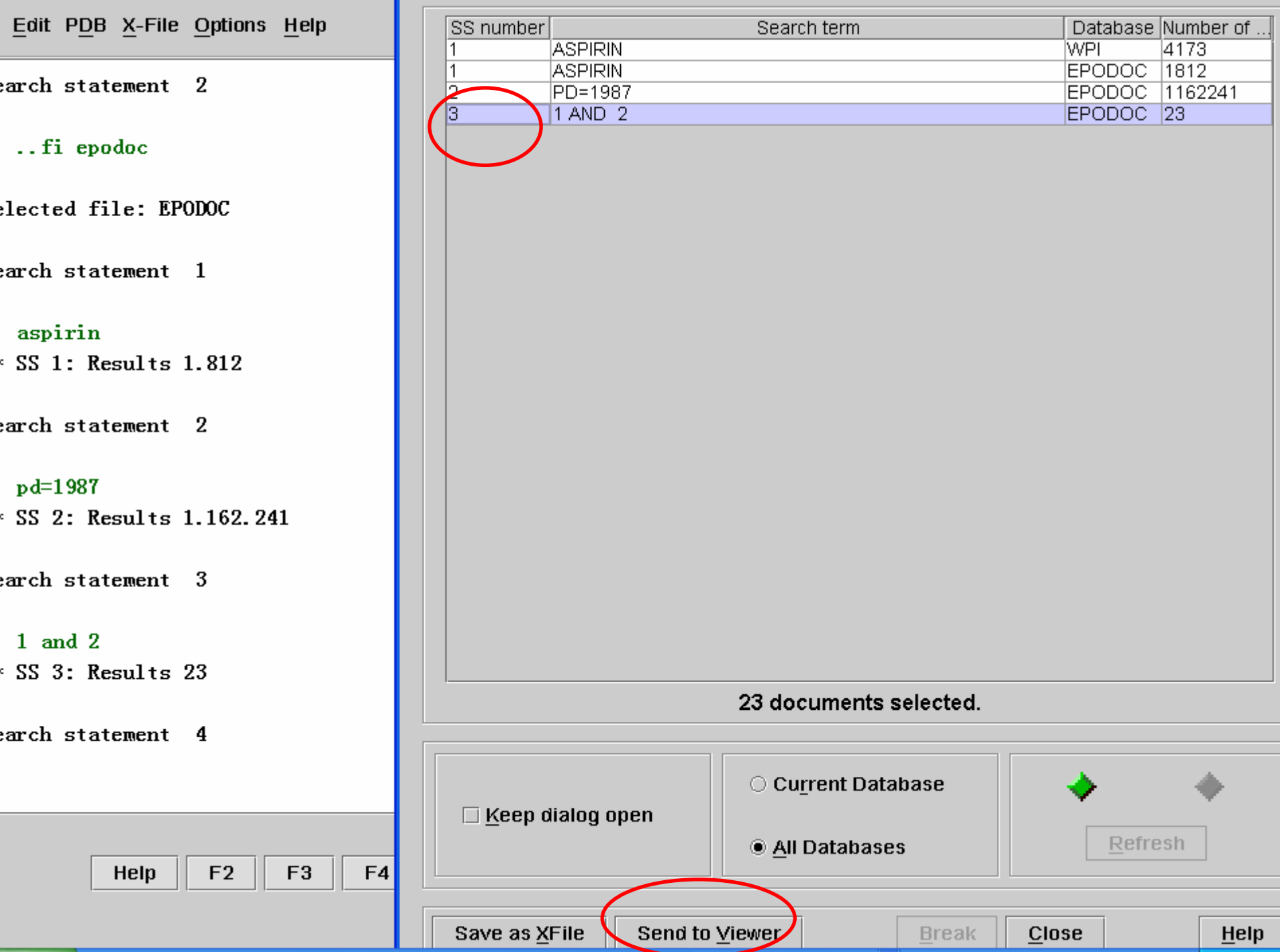

### lect a source file

#### **POQUE cross-files**

anual input

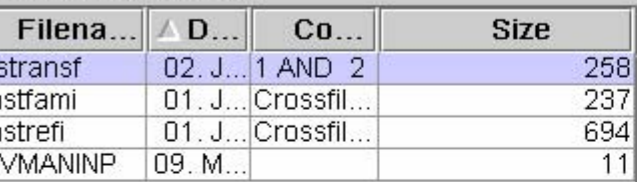

### Select a target working list-

Create new working list

Create new directory

 $\overline{\phantom{a}}$ 

Use template

#### **Working lists**

 $\frac{1}{6}$ 

 $\overline{4}$  $\frac{4}{5}$ 

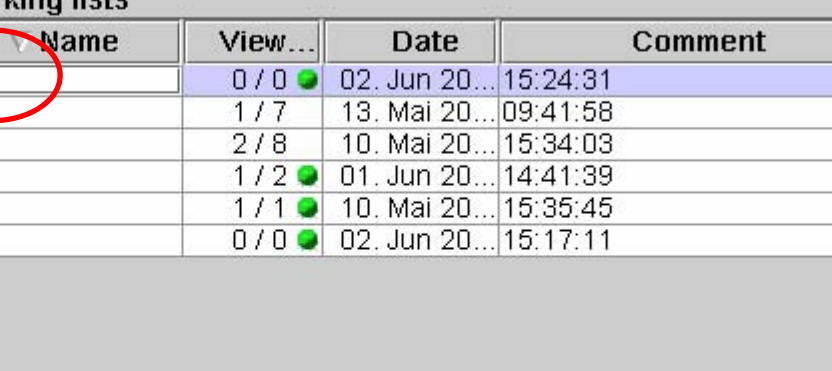

Delete working list

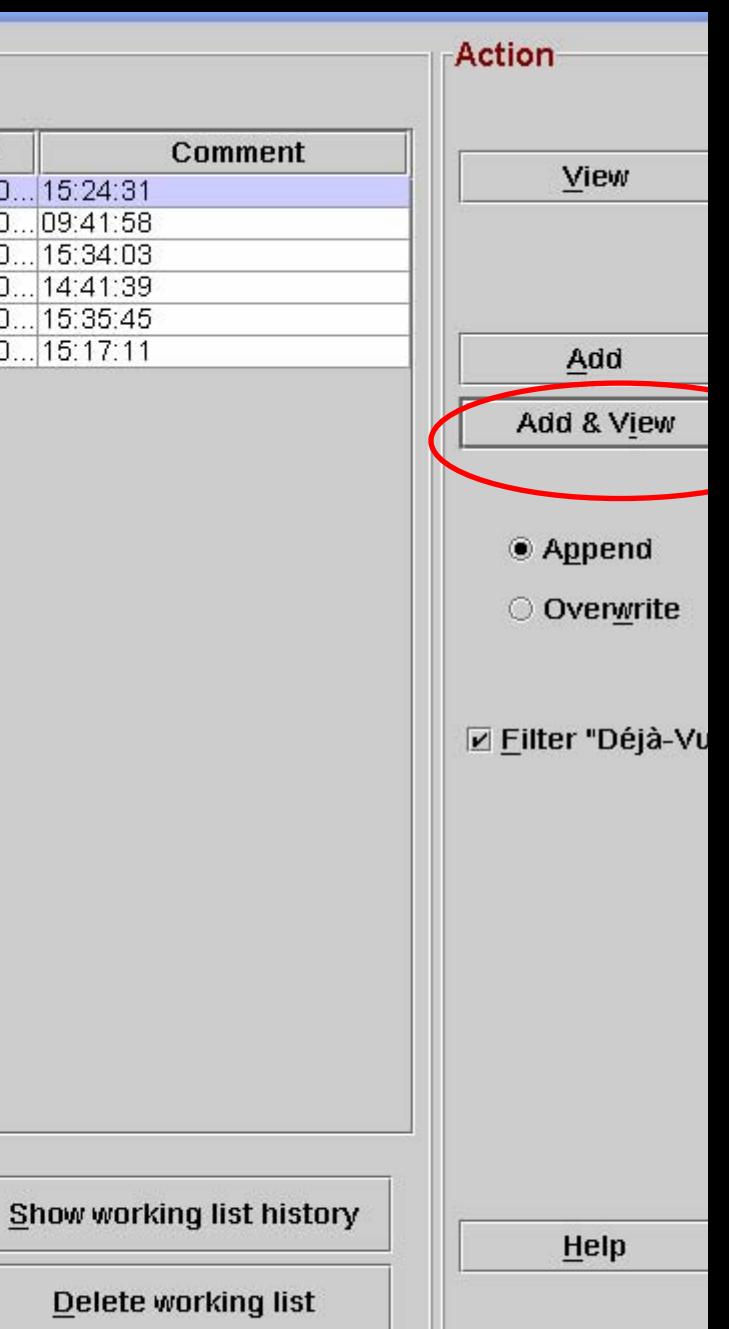

**Close** 

omment on the set of families added to the..

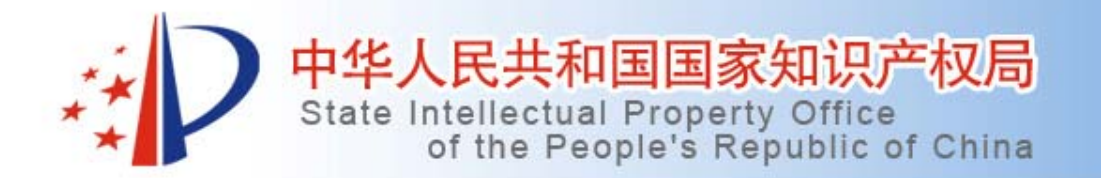

•

### 第3节:具体检索案例

•案例:一种开有非穿透性槽或盲孔的血管支架。

• 技术领域:该申请涉及用于治疗冠状动脉狭窄的 血管支架。

 技术方案:一种开有非穿透性槽或盲孔的血管支 架,由直形主支撑条和连接主支撑条的连接条构 成,其特征在于:在主支撑条的外表面开有非穿 透性的槽或者打有多个盲孔,在该槽或孔中嵌有 药物涂层。

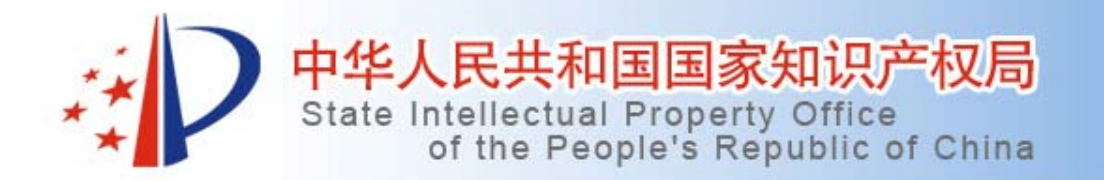

### 第3节:具体检索案例

- •检索过程:
- • 检索要素1:血管支架,用关键词表达为 blood w vessel,stent, a61f2/90(ic分类),
- •a61f2/90b(ec分类,通过ecla查找)
- •检索要素2:槽或者孔,groove?,recess,
- recesses,hole?

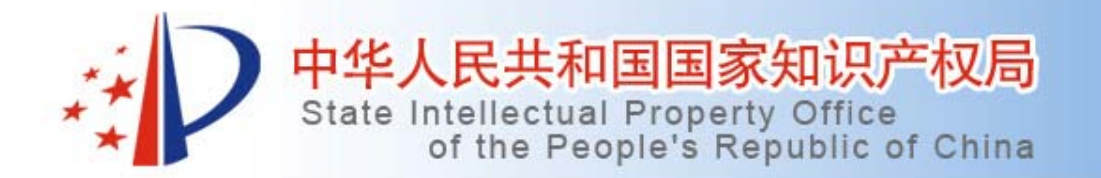

### 第3节:具体检索案例

• 检索思路:将两个要素and来进行检索。检 索时,考虑wpi库中摘要撰写地好,所以, 优选用kw来进行检索。考虑epodoc库的ec 分类号比较详细,所以,在该库中优选用 ec分类号进行检索。

Edit PDB X-File Options Help

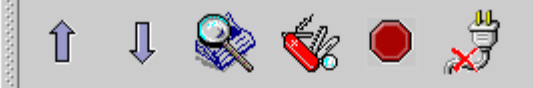

arch statement 1

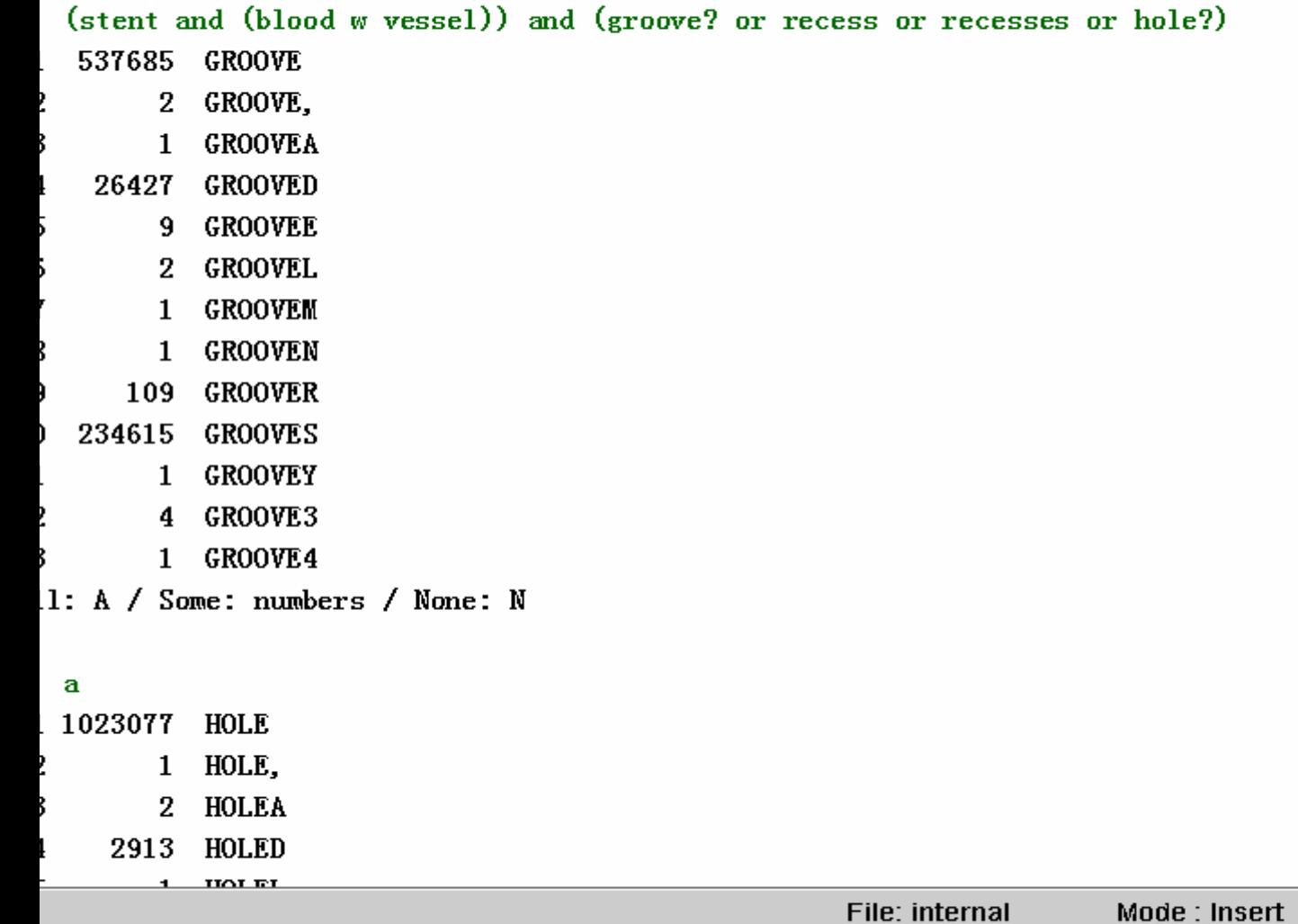

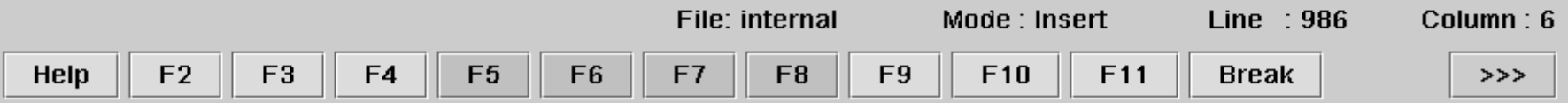

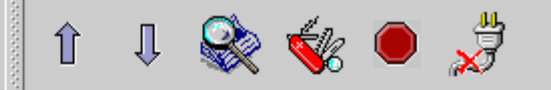

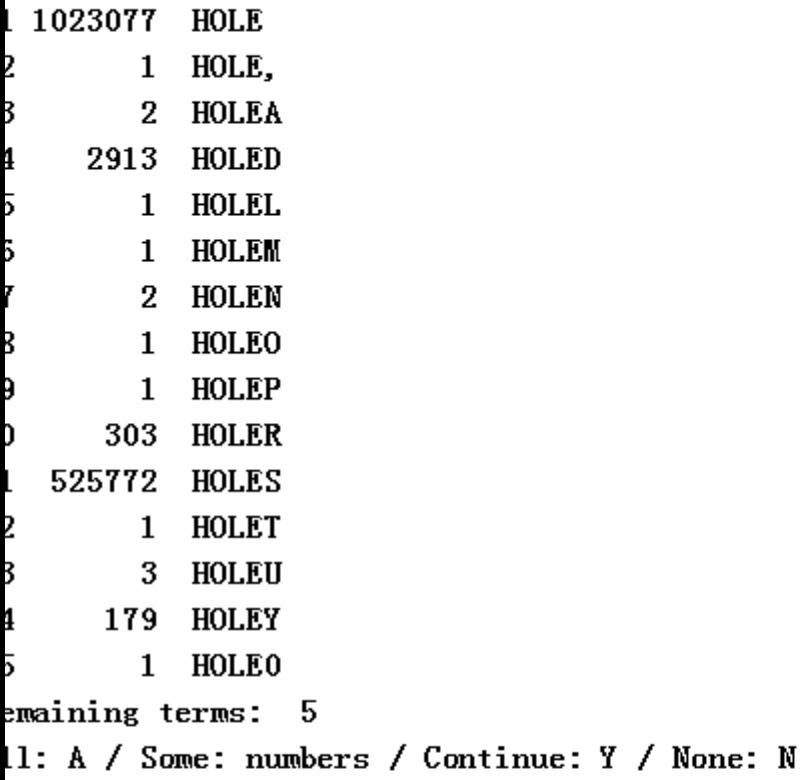

#### $\mathbf{a}$

```
SS 1: Results 150
```
earch statement 2

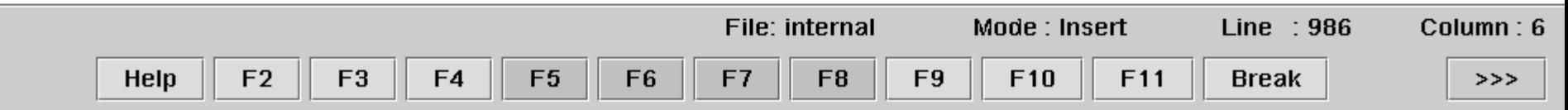

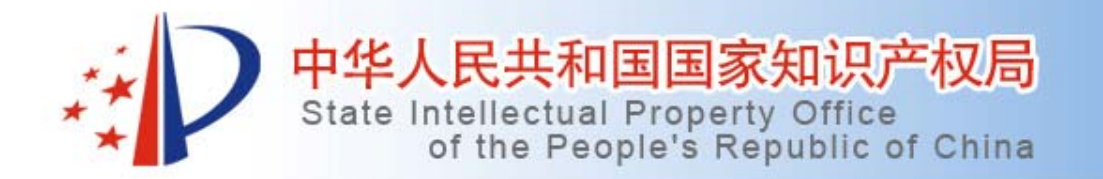

### 第3节:具体检索案例

• Wpi中的检索结果:浏览150篇文献,得到 相关的文献wo2004084769a1

![](_page_42_Picture_1.jpeg)

### A of a61f2/90 Lower and higher

![](_page_42_Picture_27.jpeg)

![](_page_42_Figure_4.jpeg)

![](_page_43_Picture_62.jpeg)

![](_page_43_Picture_1.jpeg)

 $\overline{\phantom{a}}$ .  $\overline{\phantom{a}}$   $\overline{\phantom{a}}$   $\overline$ 

elected file: EPODOC

earch statement 22

 $\ldots$ er all

earch statement 1

![](_page_43_Picture_63.jpeg)

Edit PDB X-File Options Help

![](_page_44_Picture_1.jpeg)

Il: A / Some: numbers / Continue: Y / None: N

![](_page_44_Picture_25.jpeg)

![](_page_44_Picture_26.jpeg)

11: A / Some: numbers / Continue: Y / None: N

**a** SS 1: Results 173

earch statement 9

![](_page_44_Picture_27.jpeg)

![](_page_45_Picture_0.jpeg)

### 第3节:具体检索案例

• epodoc中的检索结果:浏览173篇文献,得到相 关的文献wo2004084769a1和us6254632b1。 • 结论:由此可以看出在wpi库用关键词来查找,查 准率高,方便,不需查找分类号,但漏检率也 高,原因在于kw在表达时难免有遗漏。在epodoc 库中用分类号结合关键词来进行检索,则查全率 和查准率均有所提高,缺点是,同族专利也都各 算一个记录,在浏览时会延长时间。

![](_page_46_Picture_0.jpeg)

中华人民共和国国家知识产权局 State Intellectual Property Office<br>of the People's Republic of China

![](_page_46_Picture_2.jpeg)

www.sipo.gov.cn